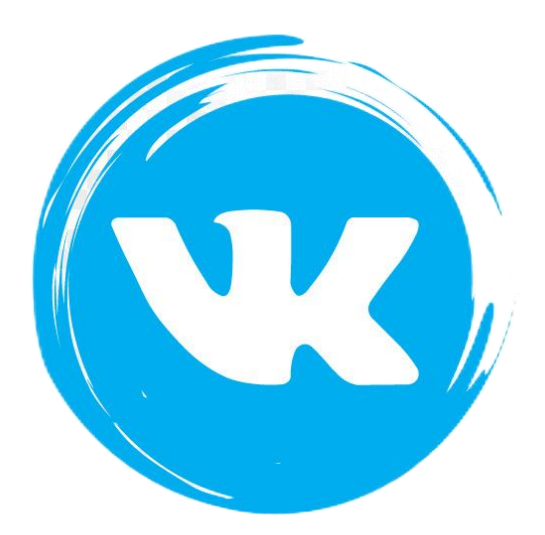

# **ИСПОЛЬЗОВАНИЕ АЛГОРИТМОВ ВКОНТАКТЕ В ПРАКТИЧЕСКОЙ РАБОТЕ ПРОФСОЮЗНЫХ ОРГАНИЗАЦИЙ**

Департамент Аппарата ФНПР по связям с общественностью, молодёжной политике и развитию профсоюзного движения

> Москва 2023

# СОДЕРЖАНИЕ

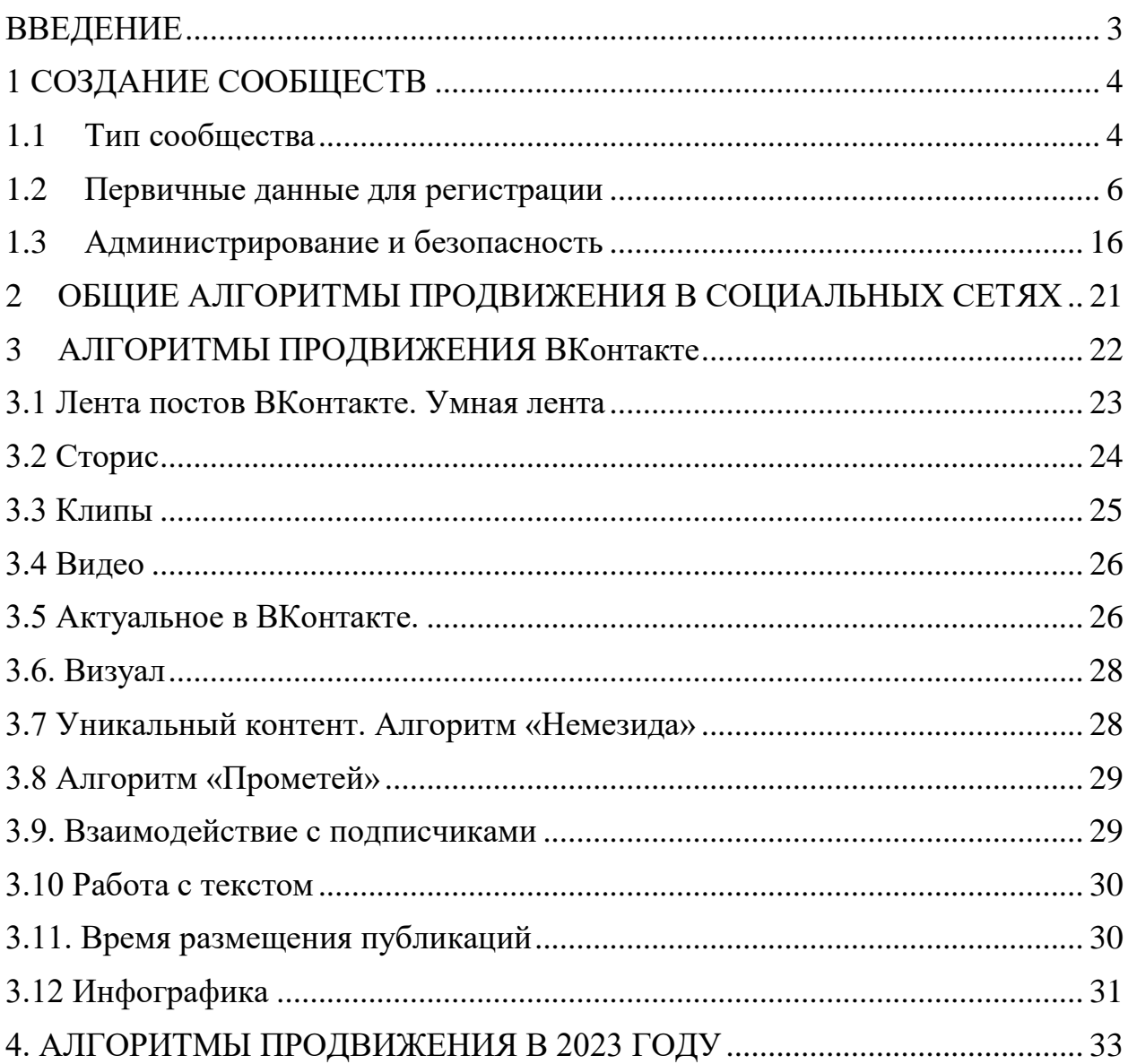

#### **ВВЕДЕНИЕ**

<span id="page-2-0"></span>Социальные сети основательно вошли в нашу жизнь, став ее неотъемлемой частью. В связи с рядом ограничительных мер (ушел Facebook, Instagram) по состоянию на июль 2023 года Вконтакте незаменимый помощник в ежедневной работе профсоюзных организаций. Он является инструментом оперативного распространения информации на массовую аудиторию, помощником в организации разных мероприятий – от коллективно-договорной кампании до турслета. Через соцсети можно быстро проинформировать членов профсоюза одновременно, пригласить их к участию в той или иной акции, обсудить важное, поделиться материалами.

Согласно Концепции информационной политики ФНПР (постановление Генсовета ФНПР №10-5 от 24.11.2021 г.) вести работу в социальных сетях следует профсоюзным организациям всех уровней **от общероссийских (межрегиональных) профсоюзов (далее Профсоюз) и территориальных объединений организаций профсоюзов (далее ТООП) до первичных профсоюзных организаций (далее ППО).** 

Вконтакте – это достойный информационный ресурс оперативного взаимодействия с членами профсоюзов, социальными партнерами, журналистами и популярными блогерами. Данная социальная сеть – дельный помощник при проведении переговоров в рамках коллективно–договорных кампаний. Добившись эффективной работы в ВКонтакте, профсоюзы могут продвигать в федеральную, региональные и локальные повестки тех или иных средств и инструментов распространения информации практически любую тему, важную для эффективной защиты трудовых прав работников.

#### 1 СОЗДАНИЕ СООБЩЕСТВ

<span id="page-3-0"></span>В социальной сети ВКонтакте есть 2 типа страниц - личные страницы пользователей и сообщества. Сообщество нельзя создать само по себе, оно всегда создается каким-то пользователем. Это необходимо учесть с точки зрения информационной безопасности и информационной устойчивости профсоюзной организации. Бывают ситуации, когда человек, являющийся «владельцем» раскрученной страницы, меняет место работы, перестает быть профсоюзным активистом, вследствие чего профорганизация теряет доступ к сообществу.

Самый безопасный вариант на момент создания данной инструкции: завести сотруднику (активисту) отдельную «рабочую» сим-карту любого оператора без абонентской платы, мобильного создать отдельную электронную почту, к этой сим-карте и электронной почте создать технический профиль пользователя в социальной сети, и уже от его имени создавать сообщество. Такая сим-карта, логин и пароль от электронной почты должны храниться в организации и передаваться при увольнении сотрудника, ответственного за работу с данной страницей. Номер телефона, к которому привязана страница технического профиля, позже можно будет изменить при необходимости.

Чтобы сообщество. перейдите меню Сообщества создать  $\mathbf{B}$ (https://vk.com/groups) слева и нажмите на кнопку «Создать сообщество» в верхней части страницы.

#### 1.1 Тип сообшества

<span id="page-3-1"></span>Тип сообщества влияет на то, как именно оно будет выглядеть, и какие инструменты вам будут доступны. ВКонтакте есть шесть типов сообществ:

 $\overline{a}$ 

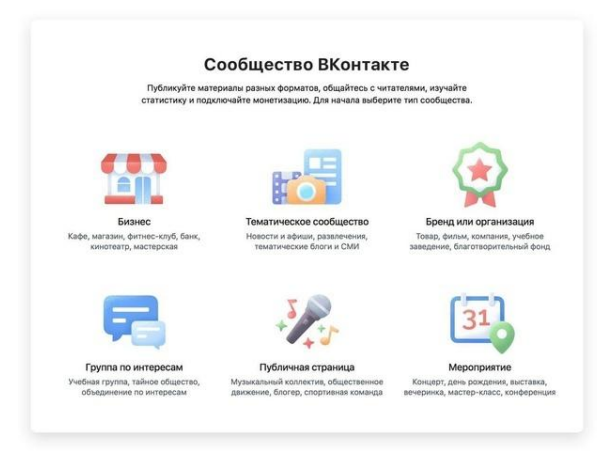

Для профсоюзов, исходя из плана работы с сообществом, более всего подходят:

*Тематическое сообщество* - выпуск новостей, медиа материалов. Основной упор — на регулярные публикации и комментарии от пользователей. Можно настроить публикацию материалов только администраторами страницы. Хорошо подходит для страниц молодёжных советов.

*Группа по интересам (у ФНПР именно этот тип сообщества)*  сообщество, которое можно скрыть настройками приватности и одобрять заявки на вступление. Например, группа только для членов профсоюза, состоящих в конкретной ППО. Можно приглашать подписчиков по ссылке или одобрять/отклонять заявки через администратора группы. Распространять информацию на личных страницах из закрытого сообщества не получится. Так же подходит для молодёжных советов.

*Бренд или организация* поможет рассказать о профсоюзной организации, разместив при этом адрес и указав время работы. Больше подходит для профсоюзных организаций без интенсивного новостного потока. Можно настроить публикацию материалов только администраторами страницы.

*Публичная страница* оптимальна для представительства организации, также подходит для официальной страницы председателя профсоюзной

организации или ее выборного органа (например, «Официальная страница профкома ППО «Яблочко»). Подходит для информирования подписчиков о разных новостях от лица организации. Здесь меньше возможностей для взаимодействия между участниками, зато много вариантов для привлечения новых подписчиков. Подходит для новостных лент. Можно настроить публикацию материалов только администраторами страницы. Всегда является открытой и на неё могут заходить даже незарегистрированные пользователи.

Тип сообщества позже можно сменить в настройках (из группы в страницу и наоборот), но это повлечет за собой необходимость перенастройки инструментария.

#### **1.2 Первичные данные для регистрации**

<span id="page-5-0"></span>*Название.* Избегайте аббревиатур и длинных названий. Название должно быть понятным, таким, какое будут искать пользователи. Пример: плохо - «ППО МОУ СОШ №7», хорошо - «Профсоюз работников школы №7 Москвы» (хотя это и не соответствует официальному названию профсоюзной структуры). Для **территориальных комитетов отраслевых профсоюзов (далее Терком)** рекомендуется использовать название профессии и территориальную привязку. Плохо - «РОСХИМПРОФСОЮЗ Москвы», хорошо - «Химики Москвы». Это позволит будущим подписчикам, в том числе не членам профсоюза, быстрее находить сообщество.

*Тематика.* Если ранее вы выбрали тип «публичная страница», то далее для профсоюзов логично выбирать «Общественная организация», для публичных страниц руководителей – «Общественный деятель». Если это будет ресурс молодёжного совета и выбран тип «тематическое сообщество» или «группа по интересам» - выбирайте «Молодёжное движение»

Правильная тематика поможет сообществу чаще появляться в умной ленте у релевантных пользователей и попадать в рекомендации. Тематику сообщества можно сменить в настройках:

- в версии ВКонтакте для компьютера: «Управление»  $\rightarrow$  «Настройки» раздел «Дополнительная информация→ «Тематика»;
- в приложении на iOS и Android: значок шестерёнки  $\rightarrow$  «Информация» → «Тематика сообщества».

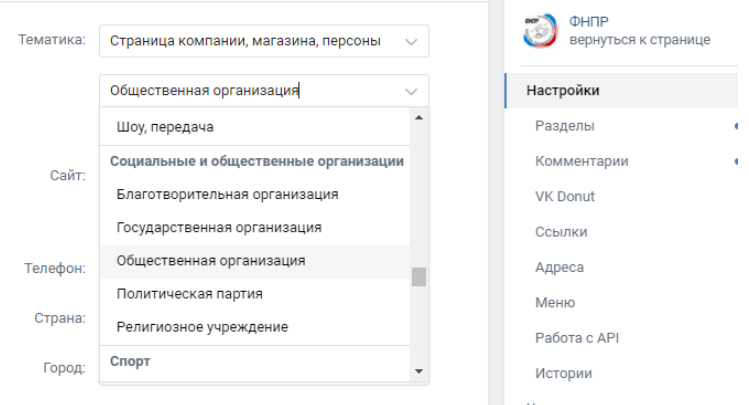

*Сайт.* Укажите сайт организации, если он есть. Если своего сайта нет, то рекомендуем указывать сайт отраслевого профсоюза, если он поддерживается в актуальном состоянии. Альтернативой может быть адрес сайта ФНПР [https://fnpr.ru](https://fnpr.ru/)

*Настройки.* Настройки выполняются в разделе «Настройки» меню сообщества:

- в версии ВКонтакте для компьютера: «Управление»  $\rightarrow$  «Настройки»  $\rightarrow$ «Тематика»;
- в приложении на iOS и Android: значок шестерёнки  $\rightarrow$  «Информация» → «Тематика сообщества».

*Название* сообщества у вас уже есть. Его можно изменить в любой момент. Иногда этим приемом можно воспользоваться, чтобы привлечь внимание подписчиков.

*Описание.* Коротко опишите, чем занимается ваша организация. Избегайте канцеляризмов. Описание должно отвечать на 2 вопроса: кто вы и для чего людям нужно подписаться на эту страницу. Например, у ФНПР текст такой: «ФНПР является самым крупным объединением трудящихся России. В Федерацию входят 120 членских организаций, в том числе 38 общероссийских (межрегиональных) профсоюзов, объединяющих 19 млн. членов профсоюзов, и 82 территориальных объединения организаций профсоюзов. Подписывайтесь, чтобы быть в курсе профсоюзной жизни страны».

*Обложка*. Главная обложка сообщества будет отображаться на всех платформах. Необходимо заранее продумать ее дизайн. Целесообразно разместить логотип организации, если он есть. Если нет – воспользуйтесь логотипом отраслевого профсоюза. Если будете использовать текст, проверьте, чтобы надпись целиком отображалась на всех видах устройств (ПК, планшеты и мобильные телефоны), при этом оставаясь читаемой. С обложкой тесно связан общий графический стиль оформления – не рекомендуется использовать более 3-4 цветов. Цвета и шрифты после должны повторяться в аватаре сообщества и при оформлении иллюстраций. Рекомендуемое разрешение 1590×530, формат — JPG, GIF или PNG. Обратите внимание: в мобильной версии и приложениях отображается не полная версия обложки, а только ее часть. Посмотрите, как она обрезается в приложении на мобильном.

Кроме обложки есть еще аватар – фотография сообщества. Она же используется как миниатюра при отображении сообщества в списке, новости сообщества – в ленте новостей. Изображение должно быть в формате JPG, GIF или PNG. Оно должно по стилю (изображения, цвета, шрифтов) повторять общее оформление сообщества. При этом учитывайте, что миниатюры в ВКонтакте имеют форму круга, причем достаточно малой площади, особенно при отображении на мобильных устройствах. Избегайте

мелкого текста и следите, чтобы детали изображения не обрезались. Рекомендуемый размер аватара 200х200 пикселей.

Адрес. Речь в данном пункте о том, как ваше сообщество отражается в адресной строке браузера. По умолчанию адрес генерируется в формате https://vk.com/publicXXXXXXX, где XXXXXX – это автоматически сгенерированное число. Часть «publicXXXXXX» называется *ID страницы*. Его значение можно заменить на буквы латинского алфавита и их комбинацию с цифрами и символами. Например – у ФНПР это fnprru, так как fnpr с точки зрения ВКонтакте - слишком короткая последовательность символов. В идеале - данное имя так же должно быть узнаваемо. Например, для Теркома Профсоюза работников здравоохранения РФ подошла бы последовательность Zdrav38. Минимальная длина адреса составляет 5 символов, максимальная — 32. При выборе адреса можно увидеть ошибку «Недопустимый формат». Она возникает, если адрес: начинается с трёх и более цифр (одна или две цифры приемлемы); начинается и заканчивается символом « »; содержит точку, после которой расположено менее четырёх знаков, начинающихся с буквы. Если отображается ошибка «Адрес уже занят», это значит, что адрес уже кем-то используется и нужно придумать что-то другое.

Верификация. Верификация - это процесс подтверждения того, что сообщество действительно принадлежит известной персоне или организации. Если проверка пройдена, страница получает особую отметку - галочку справа от названия. Чтобы пройти верификацию, регулярно обновляйте информацию в сообществе и публикуйте свежие материалы. Также убедитесь, что выполнены следующие условия:

- $\bullet$  Вы созлатель сообщества
- У вас включена функция подтверждения входа
- Тип сообщества открытая группа или публичная страница
- В сообществе установлена фотография и заполнено описание
- Сообщество создано больше 3 месяцев назад
- В сообществе больше 100 участников.

Сама процедура верификации не сложная, ее целесообразно пройти по истечению 3 месяцев после создания и после достижения 100 подписчиков. Верификация страницы позволит бороться с фэйковыми (поддельными) страницами при их возникновении. *Департамент Аппарата ФНПР по связям с общественностью, молодежной политике и развитию профсоюзного движения рекомендует верифицировать страницы всем членским организациям ФНПР, а также личные публичные страницы их руководителей.*

*Раздел «Дополнительная информация».* В зависимости от типа сообщества содержит поля для адреса, номера телефона и режима работы. Заполнение данных полей повысит лояльность пользователей, подтверждая, что профсоюзная организация – реальна, а не существует только на страницах ВКонтакте.

ВКонтакте имеет возможность подключать RSS —импортировать материалы с вашего сайта в сообщество ВКонтакте. Эта функция будет особенно полезна профсоюзам, их теркомам и ТООП. Если у вашего сайта есть RSS, для настройки импорта зайдите в версии для компьютера в «Управление сообщества», включите в подразделе Дополнительная информация кнопку «Импорт RSS» и укажите ссылку на RSS-файл с вашего сайта. Это позволит больше не беспокоиться, чтобы материалы вашего сайта попадали в вашу же группу.

Для тех, у кого нет своего, **RSS ФНПР**: [https://fnpr.ru/rss\\_news.php](https://fnpr.ru/rss_news.php)  *просто скопируйте этот текст в поле ВК и нажмите «сохранить».* Теперь в вашем сообществе автоматически будут появляться новости с сайта ФНПР.

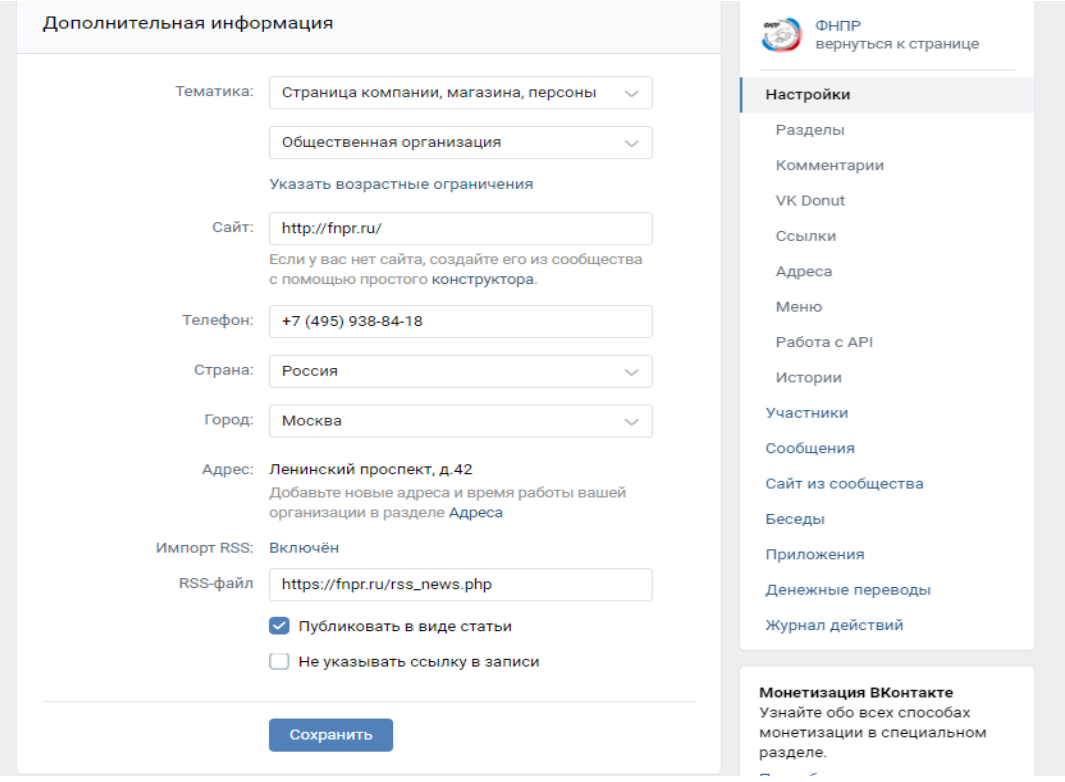

Запись может публиковаться в трёх видах:

- 1. Ссылка на ваш ресурс
- 2. Статья ВКонтакте и ссылка
- 3. Только статья ВКонтакте

Важно! Чтобы импорт работал, профиль создателя сообщества должен быть активен (не удалён и не заблокирован).

*Кнопка «Действие».* Это дополнительная возможность для коммуникации. Для профсоюзных организаций целесообразно использовать переход на сайт (если он есть), звонок (если есть «горячая линия») или «написать на почту».

*Разделы.* В настройках сообщества можно добавить нужные вам разделы. Выбирайте только те разделы, с которыми реально будете работать. В противном случае вы получите страницу, которая выглядит «мертвой» или «запущенной». Любой из разделов Вы сможете включить тогда, когда у вас появится для него содержимое.

*Стена* – это новостная лента и «лицо» сообщества. Определитесь, дадите ли Вы подписчикам создавать посты на стене и комментировать ваши посты. *На открытой стене* могут писать сообщения и оставлять комментарии все пользователи. *На ограниченной стене* можно писать только от имени сообщества, комментировать записи могут все пользователи. *На закрытой стене* можно писать только от имени сообщества, комментарии отключены. Как правило, «открытые» стены – выбор небольших сообществ, например одного трудового коллектива, где все всех знают. Такие стены хороши для искреннего общения. При этом и «открытая» стена и «открытые» комментарии требуют моделирования со стороны администраторов сообщества. Если у вас нет ресурсов постоянно следить за порядком, выбирайте «закрытую» стену.

*Фотографии и видео* – включайте их только, если у вас достаточно много таких материалов. При выключенных разделах вы всё равно сможете публиковать отдельные фотографии и видео на стене, просто они не будут аккумулироваться в специальных разделах сообщества. Рекомендация – не делать эти разделы открытыми, так как чаще всего о модерации этих разделов администраторы забывают, и вы однажды с удивлением обнаружите в одном из фотоальбомов рекламу БАДов или иной спам.

*Аудиозаписи* – используйте этот раздел, если вы работаете с подкастами. Тут же можно разместить файл, если у вас, например, есть гимн организации.

*Файлы* - раздел позволяет в одном месте собирать документы для размещения. Например, уставные, коллективно-договорные, отчетновыборные, концептуальные, исторические, другие материалы стратегического и тактического характера. Если документу не присвоен тип "Личный", то он становится доступен всем пользователям социальной сети, и они могут найти его через поиск, будь то книга, картинка, текст и т.п. Чтобы

файл мог быть найден другими пользователями – дайте ему очевидное название.

*Обсуждения* – работают как ветки форумов. Обсуждения используются в следующих целях:

Повышение уровня вовлеченности участников в жизнь сообщества. Нередко в пабликах создают открытые темы, где люди могут поделиться полезной информацией друг с другом, поиграть в игры или просто пообщаться. Такие темы особенно полезны, когда у сообщества закрытая стена и комментарии, а места для свободного общения нет.

Информирование аудитории. Часто в коммерческих группах создаются и закрепляются темы с различной информацией (например, «О профсоюзной организации» или «Как получить консультацию?»), чтобы пользователь в любой момент мог зайти и прочесть информацию по тому или иному вопросу. Например, наиболее распространенную профсоюзную рубрику «вопрос-ответ» целесообразно вынести именно в «обсуждения». Обычно такие темы создаются закрытыми, чтобы никто не мог оставлять здесь свои комментарии, и актуальная информация всегда оставалась легкодоступной.

Повышение уровня доверия к организации (например, за счет публикации материалов по теме «профсоюз помог»).

Правило: 1 тема - 1 обсуждение. Обсуждения требуют модерации. Плохо с точки зрения имиджа выглядит, например, правовая консультация, где люди не получают оперативного ответа – в тот же день.

*Статьи***.** Данный инструмент позволяет размещать длинные тексты (например, объемные новости), перемежая текст иллюстрациями, встроенными опросами, а также - структурировать тексты при помощи минимального набора шрифтов, вариации наклона, жирности и размера. Кроме того к статье можно сразу настроить обложку и заголовок, что делает

сам пост на стене визуально привлекательным. Данный инструмент широко используется профсоюзными организациями.

*Сюжеты.* Сюжет — это несколько историй от имени сообщества или пользователя, которые остаются по прошествии 24 часов (обычные истории удаляются через 24 часа и попадают в архив). Сюжет можно редактировать после создания и делиться ссылкой на него.

*Репортажи.* «Репортажи» ВКонтакте — это текстовые трансляции от сообществ, в которых авторы могут в режиме реального времени освещать конференции, фестивали и другие события. Пользователи могут следить за текстовыми трансляциями на любых платформах, в том числе без авторизации в ВКонтакте. Инструмент имеет потенциал, например, для освещения заседаний выборных органов, отчетно-выборных конференций и т.п.

*Мероприятия.* Раздел позволяет создавать отдельную страничку для мероприятия, куда публикуется информация о дате, времени, месте проведения, условиях участия. Для профсоюзных организаций целесообразно использовать данный раздел для больших по численности участников мероприятий – первомайских, акции за достойный труд 7 октября, акция солидарности и т.д.

Для всех разделов можно настроить уровень доступа: открытый или ограниченный. Это влияет на то, *кто* сможет добавлять контент в эти разделы. Открытый — могут добавлять все, ограниченный — только администраторы и редакторы сообщества. Кроме этого функционала, к сообществу можно подключить до пяти приложений. С их помощью можно добавлять в сообщество новые функции, делая работу с ним проще и удобнее. Полный каталог приложений находится по ссылке [https://vk.com/community\\_apps .](https://vk.com/community_apps) Все подробности — в статье Справка по [приложениям сообществ: https://vk.com/page-59800369\\_53802380](https://vk.com/page-59800369_53802380) .

*Меню.* Выделить важную информацию и структурировать содержание поможет инструмент [«меню сообщества»](https://vk.com/blog/new-menu). Вы можете добавить до семи внутренних ссылок ВКонтакте и загрузить собственные обложки. Это может быть подборка статей по какой-то рубрике, например, «профсоюз помог», «как вступить в профсоюз», «наши лидеры», или ссылка на мероприятие, ссылка на сайты ФНПР и вышестоящих профорганизаций. Настроить из меню переход куда-то вне платформы ВКонтакте не получится. Настраивается меню в одноименном разделе настроек сообщества.

*Отложенные записи.* Для подготовленной публикации можно настроить время ее появления в сообществе. Это позволяет не ежедневно в одно и то же время заниматься публикацией вручную, а разложить заранее подготовленный «вечно-зелёный» контент на стене сообщества. Например, опросы, картинки, цитаты, аналитику и т.п. После подготовки записи нажмите на кнопку «Сейчас» и выберите желаемое время для публикации.

Если вы публикуете запись в сообществе, то она будет доступна администраторам и редакторам в разделе «Отложенные». Другие руководители сообщества смогут её редактировать и менять время публикации, а при необходимости — опубликовать сразу. Если профиль автора отложенной записи будет заблокирован или удалён на момент запланированной публикации, новость не будет опубликована, а сама запись пропадёт.

*Чаты.* Это один из инструментов коммуникации. Для профсоюзных организаций он удобен для работы с профактивом. Создатель и администраторы могут создать до 100 бесед прямо в сообществах, имеющих менее 750 тысяч участников. Беседу можно скрыть из списка в соответствующем разделе управления сообществом в версии для компьютера. Приглашать в неё новых участников можно по ссылке. Вступить в беседу закрытого и частного сообщества может только его подписчик, в беседу открытого сообщества — любой пользователь. В каждой

из бесед может состоять до 7 000 человек. Новый участник беседы после входа увидит последние 300 сообщений. Права руководителей сообщества в беседе напрямую зависят от их прав в сообществе. Руководитель сообщества при входе в беседу автоматически становится её администратором. Если руководитель лишается своей должности в сообществе, его права в беседе пропадают. Беседу можно закрыть (с этого момента ее можно читать, но нельзя вписывать новое), снова открыть и полностью удалить. После удаления восстановить беседу не получится.

*Звонки* – встроенный сервис онлайн-видеозвонков. По заверению администрации ВКонтакте, сервис не имеет ограничений на число участников и имеет встроенные инструменты: управление микрофонами и камерами, демонстрация экрана, интеллектуальное шумоподавление. Для обеспечения приватности звонка есть зал ожидания: человек присоединится к разговору только после того, как организатор одобрит его заявку. Подробнее о том, какие ещё возможности предлагают ВКонтакте *Звонки*, читайте в блоге: <https://vk.com/blog/vk-calls-no-limit> .

#### **1.3 Администрирование и безопасность**

<span id="page-15-0"></span>В части размещаемой информации у любой платформы, в том числе у ВКонтакте, есть *правила* – что можно, а что нельзя публиковать. Стандартный профсоюзный контент укладывается в *правила*, однако рекомендуется с ними ознакомиться в статье: [https://vk.com/@adminsclub](https://vk.com/@adminsclub-pravila)[pravila,](https://vk.com/@adminsclub-pravila) которая содержит в том числе ссылки на требования Роскомнадзора. Однако не всегда платформа может успеть обновить *правила* за меняющимся законодательством. Рекомендуется также быть подписанными на сообщество Роскомнадзора:<https://vk.com/rkn>

Всё администрирование сообщества происходит из правого менюраздел «Управление» (в мобильном приложении – значок «шестеренки»).

Кроме того существует мобильное приложение ВКонтакте Admin для сообществ. администраторов расширяющее возможности основного приложения ВКонтакте. Вы можете оперативно управлять сообществом с мобильного телефона, общаться с подписчиками и отслеживать статистику. Олнако  $\bf{B}$ большинстве случаев инструментария на сайте или  $\overline{B}$ пользовательском приложении ВКонтакте вполне достаточно.

Защита сообщества. Самый большой риск для сообщества - это взлом. При этом администраторы теряют контроль над страницей, там может меняться содержимое, страница может быть удалена и так далее. Объектом взлома можно стать по разным причинам, не всегда связанным с профсоюзной деятельностью. Это может быть погоня за большей по числу подписчиков группой со слабой защитой, может быть просто хулиганство, а также эксперименты начинающих хакеров. Есть несколько правил, следуя которым можно эти риски минимизировать:

- убедитесь в том, что все руководители сообщества знакомы безопасности собственного с рекомендациями по аккаунта. Подробнее: https://vk.com/faq18524,
- назначайте руководителями лишь тех пользователей, которым действительно доверяете.

Для сообществ существует функция «Привязка к юридическому лицу». Юридическое лицо может закрепить за собой верифицированное сообщество (это отдельная процедура, которую рекомендуется пройти, подробнее в: https://vk.com/tutorial?id=verify\_all), а также сообщество численностью более 1000 подписчиков. Чтобы подключить опцию, нажмите в компьютерной версии на кнопку Привязать в меню управления сообществом, в разделе Участники → Руководители. Подготовьте подтверждающий документ, ссылка на шаблон появится на экране загрузки. При загрузке документа кем-

либо из руководителей все администраторы получат об этом уведомление в личные сообщения от [Администрации ВКонтакте.](https://vk.com/id100)

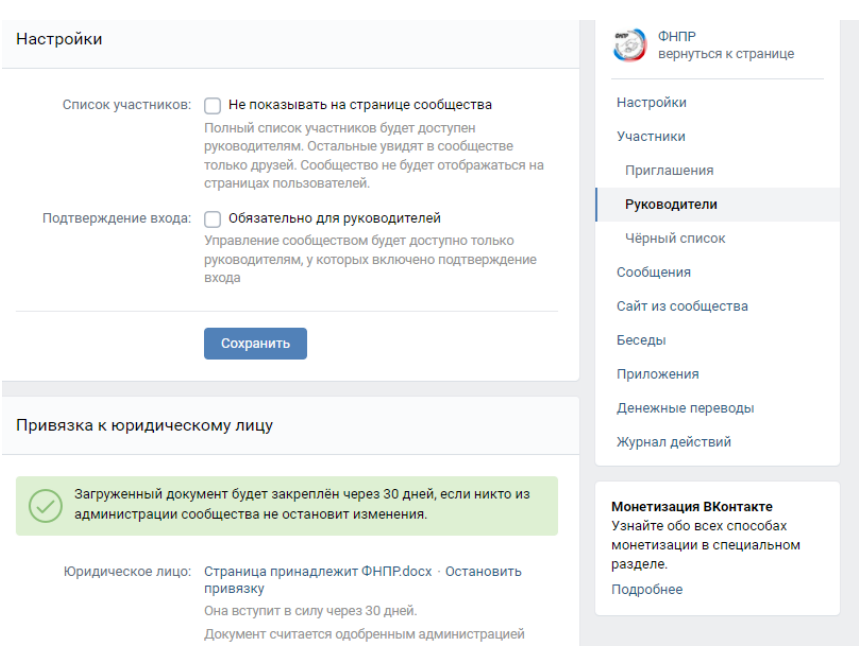

Получить доступ к сообществу можно только через одного из администраторов. Если сообщество было взломано, значит, кто-то посторонний смог зайти в профиль одного из администраторов или выпросить у него права. Если похоже, что кого-то из администраторов взломали, всей команде стоит как можно скорее поменять пароли от своих аккаунтов и [позаботиться о безопасности профилей.](https://vk.com/faq18524)

Если взломщик разжаловал всех администраторов, советуем связаться с человеком, который создавал сообщество. У создателя всегда остаётся доступ к управлению (если он вышел из сообщества, достаточно просто вступить обратно), поэтому он сможет вернуть всё на свои места. Если возможности связаться с создателем нет, а доступ к группе потерян, напишите в *Поддержку* ВКонтакте, при этом укажите ссылку на сообщество, если прошло не очень много времени, есть шанс вернуть удалённые взломщиками материалы.

Совместное администрирование. Зачастую профсоюзной  $V$ потребность организации  ${cctb}$ назначить несколько руководителей сообщества с разными правами на действия. Кому-то можно будет публиковать материал, а кому-то - менять настройки. Тот, кого вы готовы ВЗЯТЬ  $\overline{B}$ помошники. лолжен быть полписчиком сообщества.  $\overline{B}$ разделе Управление -> Участники, отыщите нужного пользователя  $\mathbf{M}$ нажмите «Назначить руководителем под именем участника». Выберите уровень доступа. «Разжаловать» руководителя вы сможете в разделе Управление -> Участник - > подменю «Руководители».

Как только в сообществе появляется несколько человек, отвечающих за его работоспособность, важным инструментом администратора сообщества становится Журнал действий - раздел сообщества, где сохраняются внутренние действия администраторов. Журнал действий доступен в разделе «Управление сообществом» только в версии для компьютера. Он позволяет видеть:

- управление руководством: назначение, разжалование, изменение ролей,
- работу с пользователями: добавление в чёрный список и удаление из него, одобрение и отклонение заявок на вступление, удаления из группы (в течение недели с момента удаления, подписчиков можно возвращать поштучно).
- работу со стеной: удаление обычных и отложенных записей, а также комментариев со стены,
- работу с контентом: добавление видео и обсуждений, удаление фотографий, видео и обсуждений,
- изменение информации: изменение и удаление короткого адреса, а также изменение названия и категории сообщества,
- изменение настроек: включение и выключение возрастного ограничения и фильтра комментариев,
- ограничения: информация о блокировках сообщества и его наказаниях (запреты на публикацию ссылок и историй, а также на отправку сообщений, блокировка сообщества в [«Маркете»](https://vk.com/faq18252), отключение ВКонтакте *Donut* и обложек).

Через журнал действий можно в течении двух недель восстанавливать комментарии, публикации, фотографии и видео. Для этого откройте *Журнал действий* и нажмите «Отменить» напротив нужного пункта. Эта возможность есть только в версии для компьютера.

*Модерация.* Модерация подразумевает отслеживание поведения пользователей, их комментариев. У руководителей сообществ есть специальный инструмент для модерации комментариев. Он находится в полной версии сайта в разделе управления сообществом, в одноимённой вкладке. Здесь вы увидите все комментарии в одной ленте, от новых к старым. Их можно удалять и восстанавливать (восстановление доступно до первой перезагрузки страницы).

У каждого комментария есть пояснения о том, где, когда и кем он был оставлен. Сама запись отобразится во всплывающем окне. Если комментарий второго уровня, система покажет и первый в ветке. Под каждым комментарием есть кнопка «Ещё». Нажав её, администратор может удалить все комментарии пользователя за неделю или заблокировать его в сообществе.

В этом же разделе есть возможность включить несколько фильтровчекбоксов:

Запретить комментарии от сообществ,

- Фильтр нецензурных выражений (работает автоматически, рекомендуется включить),
- Фильтр враждебных высказываний,
- Фильтр по ключевым словам (можете настроить, если не хотите, чтобы кто-то написал в комментариях, например, слово «котики»).

Если в сообществе активен хоть один фильтр комментариев, отобразится и вкладка «Удалённые фильтром». Отсюда можно восстанавливать в любое время.

Иногда возникает необходимость не просто удалять комментарии, а блокировать пользователей. Для этого есть специальное меню «Черный список» в разделе *Управление сообществом -> Участники*. В момент блокировки можно выставить ее параметры по времени, а также оставить комментарий о причине блокировки. В случае бессрочной блокировки пользователь полностью потеряет доступ к сообществу и будет удалён из списка его участников.

## <span id="page-20-0"></span>**2 ОБЩИЕ АЛГОРИТМЫ ПРОДВИЖЕНИЯ В СОЦИАЛЬНЫХ СЕТЯХ**

Общие правила, которые нужно знать для органического продвижения в любой соцсети.

1. Регулярность публикации контента - самое важное условие. В любой соцсети необходимо выкладывать 3-4 поста в неделю – соцсеть и подписчики воспримут вас как активного пользователя, но не навязчивого (более 10-15 постов, статей в день воспринимается как спам и у подписчиков теряется интерес к ресурсу).

- 2. В идеале на каждой площадке (ВКонтакте, ТГ, Одноклассники) необходимо публиковать разный контент. Это дает возможность протестировать, какой формат лучше воспринимается подписчиками.
- 3. Уникальность контента соцсети находят первоисточник записи и отдают ему предпочтение при ранжировании в ленте. Если вы публикуете какую-либо новость, то обязательно вносите, что-то свое, уникальное.
- 4. Качество визуала видео или фото в высоком разрешении не гарантирует попадания в топ, но это необходимое условие.
- 5. Не переводить подписчиков по ссылкам в другие соцсети. Они или не пойдут или пойдет малая часть. А вот переходы по внутренним ссылкам приветствуются.
- 6. По максимуму используйте все инструменты соцсетей посты, истории, каталоги, статьи и т.д.
- 7. Ну и, конечно, вовлечённость чем больше лайков, комментариев и репостов в кратчайшее время после публикации, тем быстрее алгоритмы будут вас продвигать.

<span id="page-21-0"></span>Отсюда вывод - больше общаться с подписчиками, проводить опросы, призывать ставить реакции, размещать интересный контент.

### 3 **АЛГОРИТМЫ ПРОДВИЖЕНИЯ** ВКонтакте

Основную часть контента пользователи видят в новостной ленте ВКонтакте. Это первая страница, которая появляется при открытии социальной сети.

#### **3.1 Лента постов ВКонтакте. Умная лента**

<span id="page-22-0"></span>Лента новостей формируется индивидуально для каждого пользователя. Пользователи могут настроить ее под себя: нажмите на стрелку возле "Новости". Лента новостей ВКонтакте настраивается через стрелку около кнопки "Новости".

Здесь можно выбрать порядок записей:

- По времени публикации записи будут показаны в хронологическом порядке: от новых к старым.
- Сначала интересные записи будет анализироваться *Умной лентой*.

Если ваши подписчики выбрали хронологическую ленту, то записи будут отображаться в ней исходя из времени публикации. Например, если вы выложили пост в 16:00, а другой паблик — в 16:05, сначала появится его запись, потом — ваша.

С ранжированием постов в *Умной ленте* все сложнее. Она анализирует, на какой контент откликается аудитория, оценивает ее интересы и исходя из них показывает те или иные посты.

Чтобы ваш пост не затерялся в ленте:

- 1. **Откажитесь от кликбейта.** Алгоритмы ВКонтакте любят содержательные заголовки, из которых понятна суть поста. Любые попытки обмануть пользователей, дать ложные ожидания — снизят охват.
- 2. **Не занимайтесь накрутками.** ВКонтакте против накруток лайков, комментариев и репостов. Если алгоритм заметит ее (например, когда посту одновременно поставят лайк подозрительно большое число спам-аккаунтов), пост будет понижен в выдаче.

- 3. **Публикуйте только авторский материал.** ВКонтакте поддерживает авторов и снижает показ неоригинального контента. Лучший способ понравиться *Умной ленте* — не повторять за другими, а создавать свои креативные записи.
- 4. **Освойте частую публикацию.** Чем больше постов тем выше шанс попасть на верхушку новостной ленты. Редкое размещение публикаций подойдет аккаунтам и сообществам с постоянной лояльной аудиторией, которая сама заходит проверить обновления на странице. Во всех остальных случаях лучше стараться максимально заполнить собой ленту. Если есть возможность, выкладывайте по 1-3 поста в день.
- 5. **Вовлекайте аудиторию.** Лайки, комментарии, репосты влияют на охват публикации. Во-первых, алгоритмы оценивают отклик аудитории. Во-вторых, понравившиеся пользователям записи могут отобразиться в ленте их друзей как рекомендация.

#### **3.2 Сторис**

<span id="page-23-0"></span>*Сторис* видят только ваши друзья и подписчики. Но иногда ВКонтакте создает в ленте *сторис* пользователей вкладку "интересное" и добавляет туда новых авторов.

Чтобы попасть в интересное:

- 1. **Публикуйте** *сторис* **регулярно.** При редкой публикации попасть в рекомендации будет сложнее. Плюс, если со *сторис* будут редко взаимодействовать, они отправятся в самый конец ленты и их не будут видеть.
- 2. **Задерживайте пользователей.** Алгоритмы ВКонтакте учитывают время, потраченное на просмотр публикации/сторис/клипа. Пишите

текст, продумывайте сюжетные линии. Делайте все, чтобы зрители вернулись назад к вашей *сторис* и изучили ее еще раз.

3. **Задавайте вопросы.** Каждый раз, когда на ваши *сторис* отвечают, алгоритм ВКонтакте засчитывает это как реакцию. А если на контент реагируют — его рекомендуют.

#### **3.3 Клипы**

<span id="page-24-0"></span>В отличие от *сторис* и постов, при открытии ленты с клипами в первую очередь отображаются видео от случайных пользователей, а не от друзей. То есть даже если на вас никто не подписан, клип все равно будет набирать просмотры.

При отборе клипов для рекомендаций алгоритмы ВК учитывают:

- **Досматривают ли ролик до конца.** Стройте сюжет так, чтобы заинтриговать в самом начале и удержать внимание зрителей до конца.
- **Мотивируйте оставлять комментарии.** Например, в описании к ролику с профсоюзной проблемой можно написать: "Знакомая ситуация?", "Расскажи в комментарии, было ли у тебя так?".
- **Музыку.** Клипы с популярными треками набирают больше просмотров. Следите за трендами.
- **Хэштеги.** В постах ВКонтакте они не работают, а в клипах по ним переходят и успешно находят ролики по конкретной тематике. Добавляйте тематические профсоюзные теги в описание. Например #профсоюз #фнпр #соцпартнерство

Клипы получают очень большие охваты, больше чем посты. Поэтому этот формат обязательно нужно использовать для продвижения.

#### **3.4 Видео**

<span id="page-25-0"></span>Чтобы видео набрало как можно больше просмотров, нужно:

- **Добавить его в медиаплеер ВКонтакте.** Видео с Ютуба и других видеохостингов реже показываются в ленте и почти никогда не попадают во вкладку "Актуальное".
- **Добавить ключевые слова в название.** Подумайте, по каким запросам будут искать видео. Обычно это простые конструкции вроде "ПРОФСОЮЗ", "Молодежный форум".
- **Воспользоваться функцией "Умная обложка".** При загрузке видео на платформу выберите опцию "Умная обложка". Как только ролик наберет 1 000 просмотров, алгоритмы автоматически будут выбирать индивидуальный стоп-кадр для разных категорий пользователей, чтобы зацепить их внимание к ролику.

#### **3.5 Актуальное в ВКонтакте.**

<span id="page-25-1"></span>Актуальное — это отдельная лента. Чтобы сюда попасть, нужно нажать на одноименную вкладку вверху ленты новостей.

В *актуальном* собраны самые обсуждаемые темы и публикации по темам. Алгоритмы анализируют, что интересно пользователям в данный момент, какие новости обсуждают в обществе и создают тематические категории.

Например, с приходом лета многие отправляются в отпуск или ищут варианты отдыха, поэтому ВКонтакте создал вкладку с новостями по теме "Путешествия по России". Сюда добавлено более 200 записей от разных пабликов и сообществ. И профсоюзным сообществам необходимо работать в этом направлении. При этом неважно, есть ли у страницы *верификация* или отметка *Прометея*.

Чтобы попасть в актуальное:

- 1. **Следите за новостной повесткой.** Освещайте популярные злободневные темы.
- 2. **Прописывайте в тексте ключевые слова.** Алгоритм реагирует на простые словесные конструкции.
- 3. **Добавляйте текст к публикации.** Многие авторы выкладывают ссылки на публикации в других площадках и на сайтах. Алгоритмы не будут рекомендовать такие записи. А вот если вы добавите заголовок и аннотацию (краткое изложение), появится шанс охватить новую аудиторию ВКонтакте.
- 4. **Добавляйте медиафайлы.** Видео и фото отлично дополнят пост и привлекут внимание.
- 5. **Создавайте почву для обсуждения.** Чем больше комментариев под постом — тем лучше для продвижения. Алгоритмы реагируют на бурно обсуждаемые посты. Задавайте комментаторам вопросы, развивайте диалог, предлагайте поделиться своим мнением.
- 6. **Загружайте видео в плеер ВКонтакте.** Алгоритм отдает предпочтение видео из ВКонтакте. Его проще проанализировать.

Один из ключевых факторов успеха публикации — активность аудитории. Чем больше подписчики взаимодействуют с контентом, тем выше шансы, что ваши записи попадут в рекомендации. Используйте все доступные инструменты для взаимодействия со своей аудиторией, чтобы пользователи вовлекались в жизнь сообщества, подписывались на уведомления, регулярно интересовались обновлениями и находили новых друзей.

#### **3.6. Визуал**

<span id="page-27-0"></span>Используйте уникальные изображения. Алгоритмы ВКонтакте заточены на продвижение уникального контента, поэтому никаких стоковых фотографий не должно быть. Подбирайте изображения к постам, которые передают эмоции, добавляйте уникальные подписи и создайте единый шаблон оформления постов. Это повысит узнаваемость для аудитории, а для алгоритмов будет знаком, что вы создаете интересный, уникальный контент и его надо показать большему количеству пользователей.

Самый лучший способ – использовать реальные фотографии мероприятий. Качественный *визуал* привлекает пользователей → они задерживают внимание на нем → рассматривают, чем увеличивают взаимодействия с публикацией  $\rightarrow$  формируется доверие  $\rightarrow$  с каждым касанием растет лояльность.

Если используете фото пользователя ВКонтакте, ваша публикация наберет дополнительные охваты. Так как пост будет показываться его друзьям и знакомым, а алгоритмы за счет этого будут давать большие показы.

Генерируйте изображения с помощью нейросетей. Изображения будут уникальными, а, также, они точно будут выделяться на фоне остального контента в ленте. Например, можно использовать ruDALL-E.

#### **3.7 Уникальный контент. Алгоритм «Немезида»**

<span id="page-27-1"></span>ВКонтакте не любит перепосты и понижает их в выдаче умной ленты. Кроме того, еще в 2018 году в соцсети появился алгоритм «Немезида». Он нужен, чтобы отследить первоисточник поста.

Например, если вы опубликовали уникальный текст, а потом он разошелся по пабликам, именно ваша запись получит приоритет в ленте.

Даже если пользователь подписан на группу с перепостом вашего текста, ему все равно покажут именно первоисточник.

<span id="page-28-0"></span>Контент бывает: «вечнозеленый» (всегда актуальный), развлекательный, визуальный, информационный, завлекающий и другие.

#### **3.8 Алгоритм «Прометей»**

Алгоритм «Прометей» помогает авторам уникальных записей в продвижении. Если вы получили метку «Прометея», посты однозначно взлетят в рекомендации.

Попасть в интересы сразу всех читателей почти невозможно. Но есть один способ – размещать публикации на максимально горячие и интересные темы.

Обратите внимание на вкладку «Актуальное», о чем пишут там. Лента «Актуальное» тоже формируется нейросетью, которая отбирает самые ТОПовые темы. Это необязательно политика, туда попадают любые обсуждаемые общественные новости.

К таким записям можно добавлять популярные хэштеги ВКонтакте и хэштеги профсоюзные. Это не 100% гарантия, что ваши посты поднимутся в ТОП. Но алгоритмы ВКонтакте, как минимум, вас заметят.

#### **3.9. Взаимодействие с подписчиками**

<span id="page-28-1"></span>Каждый раз, когда вы призываете ответить на вопрос или поставить лайк, вы повышаете охваты поста. Алгоритмы ВКонтакте учитывают реальную активность подписчиков и просто читателей. А призывы к активности дают шансы её поднять. Вот только несколько вариантов взаимодействия с читателями:

**Открытый вопрос в конце поста** – «Как вы считаете?», «А с вами происходило такое?» и т. д. Это работает лучше, чем просто просьба оставить комментарий;

Конкурсы и розыгрыши с условием репоста записи – необязательно, чтоб призы были дорогими. Людям приятно выигрывать даже мелочи;

Опросы и тесты тоже повышают отклик аудитории - маркетологи называют это вовлекающим контентом - трудно пройти мимо публикации, где интересуются твоим мнением.

#### 3.10 Работа с текстом

<span id="page-29-0"></span>Используйте деление текста на фрагменты. К примеру, схемы, как это можно реализовать:

- Разбить статью на несколько постов и публиковать по очереди при этом сделать анонс в духе «Продолжение читайте дальше»;
- Пообещать продолжение после того, как пост наберет нужное количество лайков - метод работает не всегда и не со всякой аудиторией;
- Заинтриговать и спрятать продолжение текста под спойлер такие посты часто репостят себе, чтоб дочитать потом.

<span id="page-29-1"></span>Большие статьи обычно репостят себе, чтобы не потерять, а дочитать позже. Такой формат стимулирует активность аудитории.

#### 3.11. Время размещения публикаций

Важное правило – посты нужно публиковать, когда аудитория на пике активности. Это относится к любым публикациям. Ведь пост держится в ленте не больше получаса, а вам нужно, чтоб его увидело, как можно больше люлей.

Аналитика страницы ВКонтакте или вашего сообщества покажет время, когда посещаемость самая высокая. Там же показываются часы, когда растет активность читателей – то есть, когда они активно оставляют комменты, лайкают и репостят записи.

Грамотно распределить время для постов вам поможет контент-план. Он же снимет и вопрос, что интересного опубликовать, чтобы повысить охваты. Продумайте заранее, что вы будете публиковать, подготовьте материалы для публикации.

#### **3.12 Инфографика**

<span id="page-30-0"></span>С помощью инфографики можно визуализировать в профсоюзной среде отчеты и статистику. Это система быстрой визуальной передачи сложных, объемных сведений, с большим количеством данных. Она привлекает внимание, облегчает восприятие информации.

Виды инфографики:

- цифровая (аналитическая) диаграммы, графики;
- хронологическая к примеру, история профсоюзной организации по десятилетиям;
- конструкционная;
- сравнительная;
- инструкция;
- карта;
- иерархия.

В мае 2023 года в России зафиксированы 23 трудовых конфликта, говорится в исследовании Центра мониторинга и анализа социально-трудовых конфликтов спогуп.

Подробности - в инфографике "Солидарности".

#ФНПР #газетаСолидарность #профсоюзы #инфографика #СПбГУП

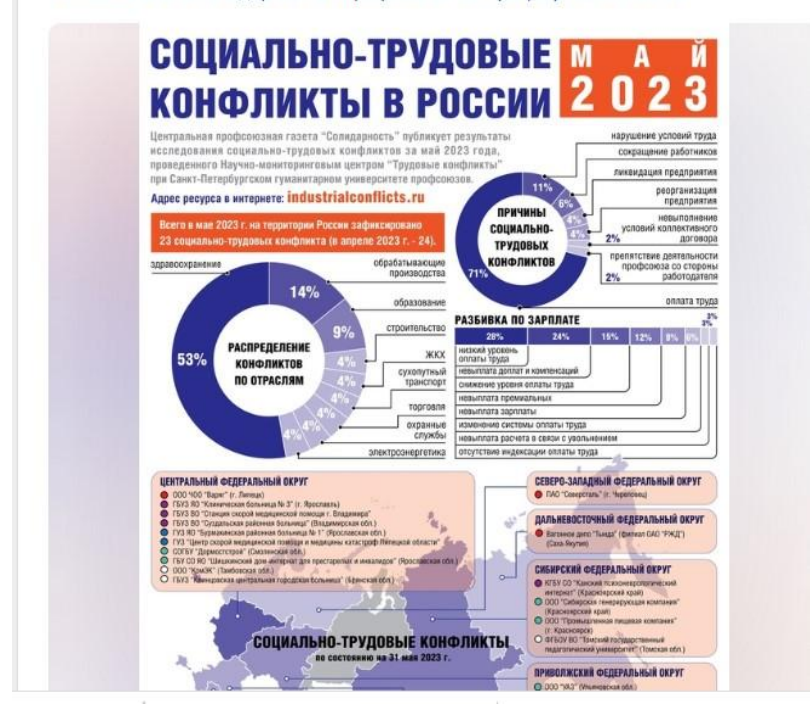

# **4. АЛГОРИТМЫ ПРОДВИЖЕНИЯ В 2023 ГОДУ**

<span id="page-32-0"></span>Глобальный перезапуск раздела «Сообщества»: новая система рекомендаций, персонализированные подборки, обновленный дизайн, благодаря которому можно больше узнать о сообществах и сразу подписаться.

Новый уровень работы с текстом: прямо ВКонтакте можно будет создавать таблицы и доски, совместно редактировать статьи, просматривать журнал изменений, добавлять многоуровневые списки и многое другое.

NFT: авторы смогут установить свой цифровой арт на аватар или добавить на витрину, а в будущем — проводить дропы коллекций. В рамках дропа вместе с токеном можно выдавать различные бонусы: скидки, подарки, подписки, билеты, особые тарифы и многое другое.

Долгожданные инструменты в *ВКонтакте Клипы*: цветокоррекция, мультиэкран, расширенная статистика контента. Отдельное внимание аудиодорожкам: звуковые эффекты, извлечение звука из видео и новый музыкальный каталог.

Работа с изображениями и видео с алгоритмами машинного обучения: отдельное приложение улучшит качество, удалит лишние объекты, отретуширует, омолодит или наложит дипфейк.

ВКонтакте запустил тестирование новой ленты рекомендации «Для вас». В ее основе — вовлекающий медиаконтент: фото, видео и клипы. Теперь эти форматы публикаций будут отображаться иначе — более компактно, чтобы на одном экране помещалось больше постов.

Команда ВКонтакте также [анонсировала](https://vk.com/away.php?to=https%3A%2F%2Fppc.world%2Fnews%2Fvkontakte-skoro-nachnet-rekomendovat-kontent-po-drugomu%2F&cc_key=) изменения в рекомендательных алгоритмах соцсети — алгоритмы будут вовлекать аудиторию в длинный контент с помощью коротких форматов. Так, пользователи будут знакомиться с большими роликами через автоматически созданные превью, а с лонгридами — через короткие посты-выжимки.

Рекомендации появятся и в историях ВКонтакте — алгоритм изучит интересы пользователя и его друзей и на основе этого [предложит](https://vk.com/away.php?to=https%3A%2F%2Fppc.world%2Fnews%2Fv-istoriyah-vkontakte-poyavyatsya-rekomendacii-a-v-vk-klipah-mobilnye-translyacii%2F&cc_key=) истории других людей.